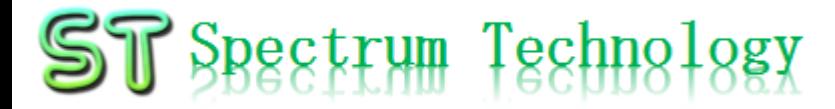

V1.0 2024/2/13

stability.ai

**R** runway

**Copilot** 

抜粋版

### はじめての画像・動画生成AI用開発キット ~ stable diffusion, runwayなどオープンソース利用~ 開発編(ubuntu版)

スペクトラム・テクノロジー株式会社

[https://spectrum-tech.co.jp](http://spectrum-tech.co.jp/)

[sales1@spectrum-tech.co.jp](mailto:sales1@spectrum-tech.co.jp)

all rights reserved 2024 spectrum technology co. 1 and 1 and 1 and 1 and 1 and 1 and 1 and 1 and 1 and 1 and 1 and 1 and 1 and 1 and 1 and 1 and 1 and 1 and 1 and 1 and 1 and 1 and 1 and 1 and 1 and 1 and 1 and 1 and 1 and

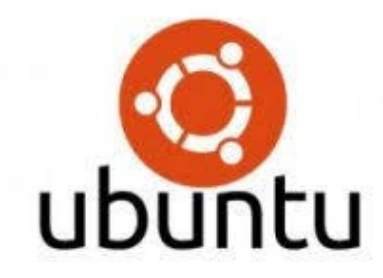

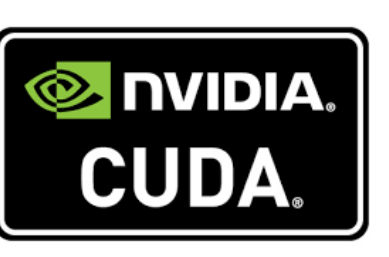

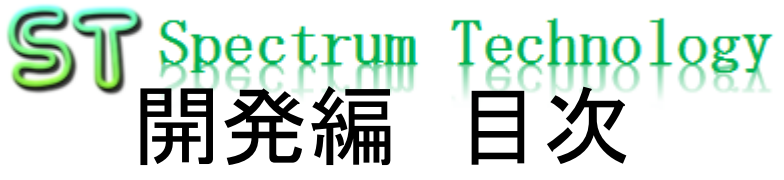

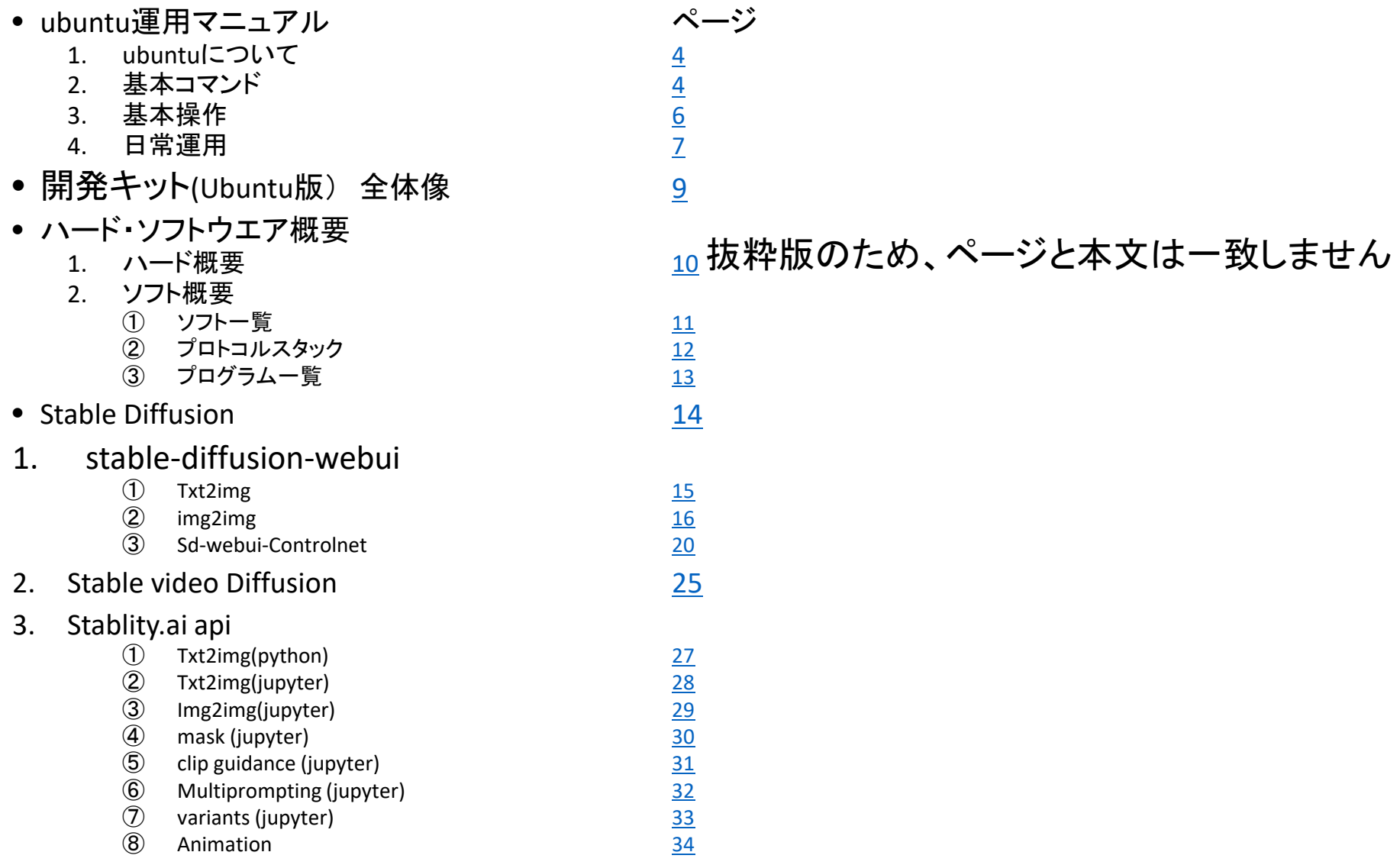

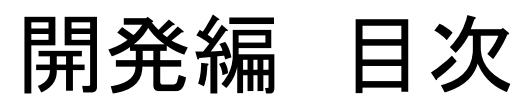

### 3. Stablity.ai api

4.

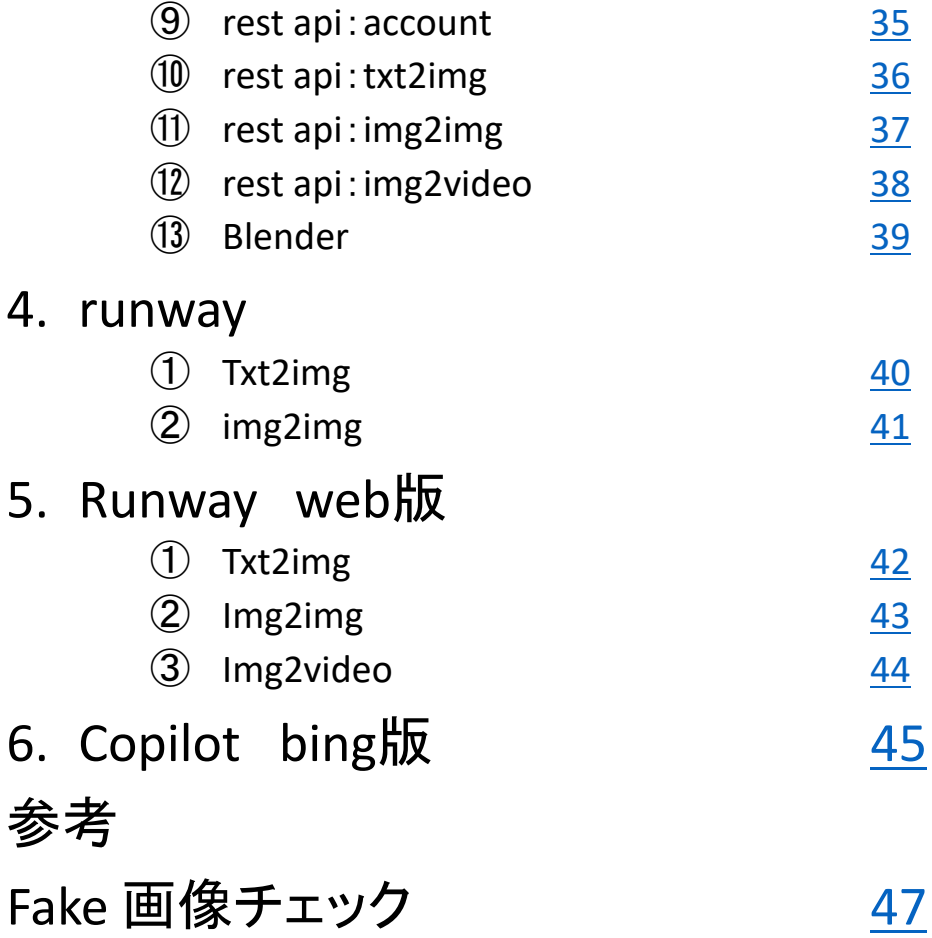

### <span id="page-3-0"></span> $ST$  Spectrum Technology 開発キット(Ubuntu版) 全体像

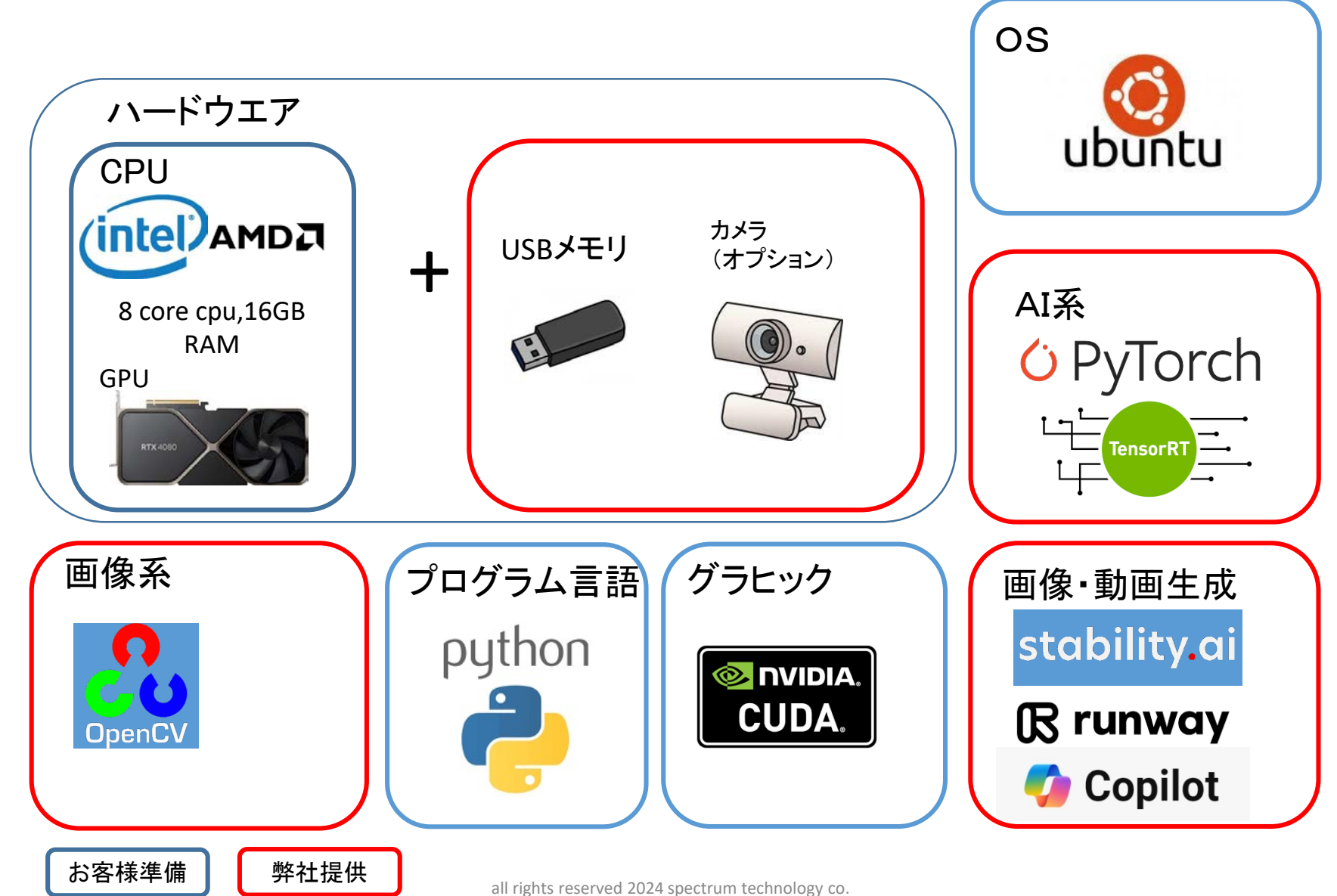

# <span id="page-4-0"></span>ST Spectrum Technology ①.必要なハードウエア仕様

開発キットと必要なハードウエアの概要です。

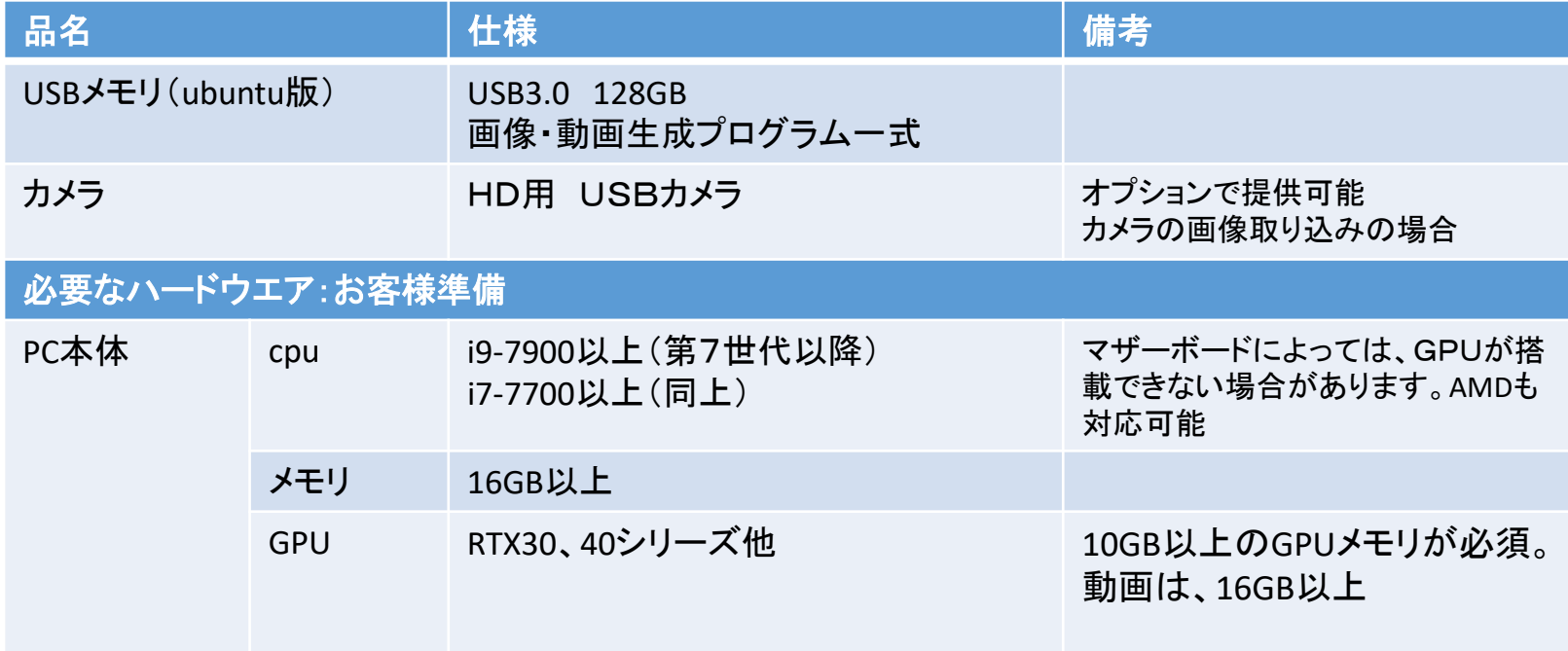

### <span id="page-5-0"></span>**ST** Spectrum Technology 2.ソフト概要 ①ソフトウエア一覧

#### 区分 ソフト名 **OS** バージョン 備考 本PCにインストールするソフトウエアの概要です。

お客様準備:弊社インストール・サービスにより提供可能

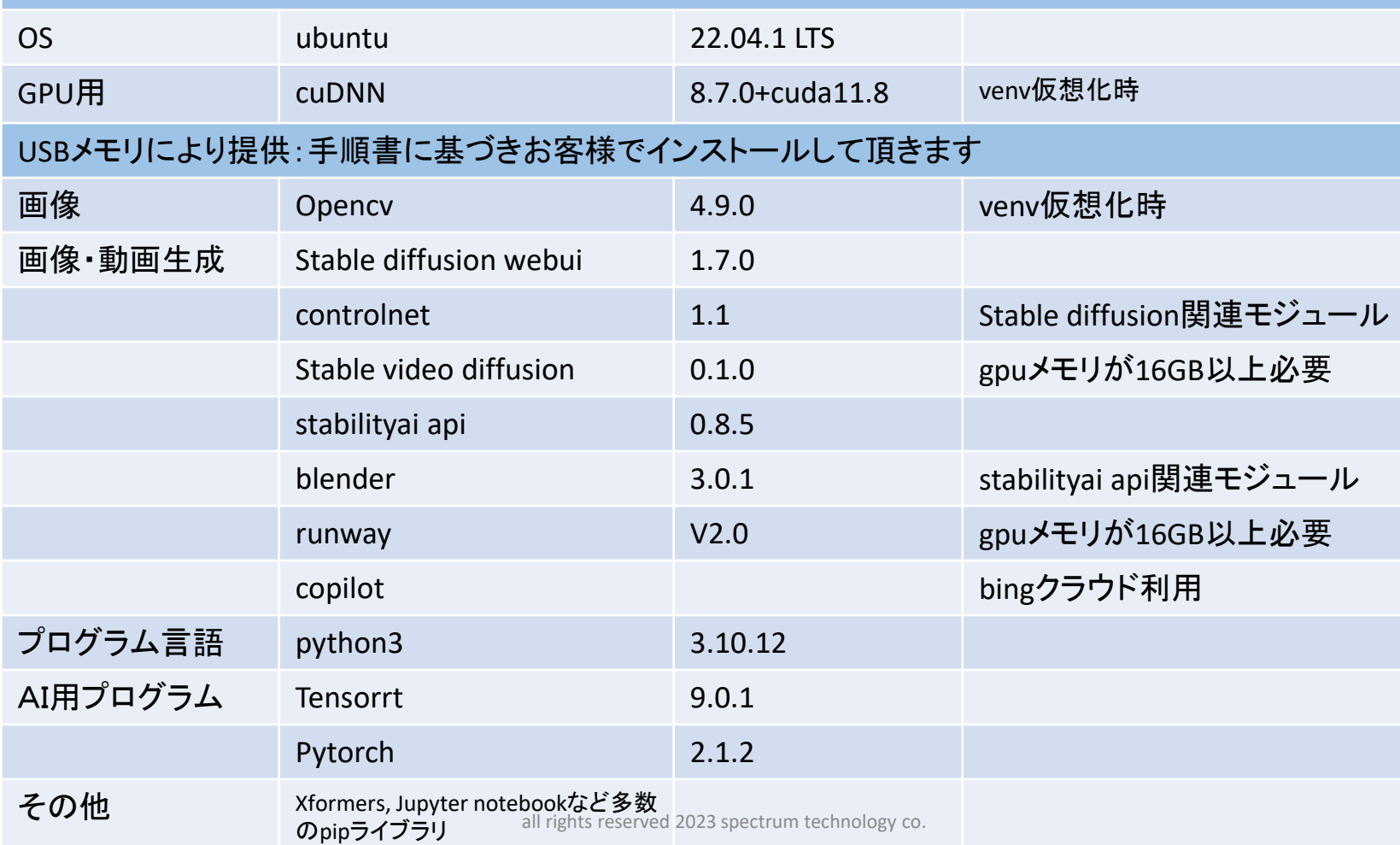

6

<span id="page-6-0"></span>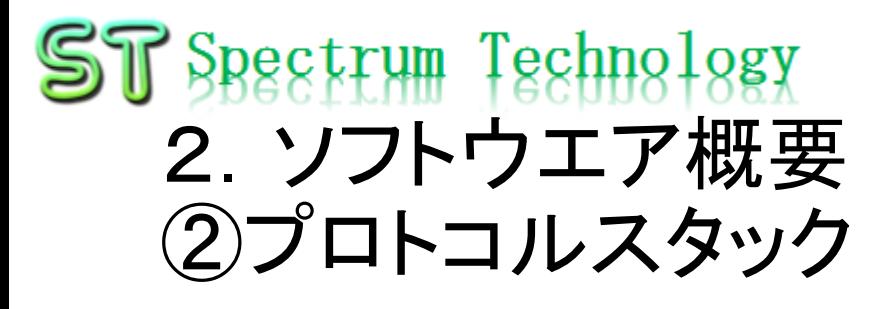

### 各ソフトの位置付けです。

### Python3:プログラム言語

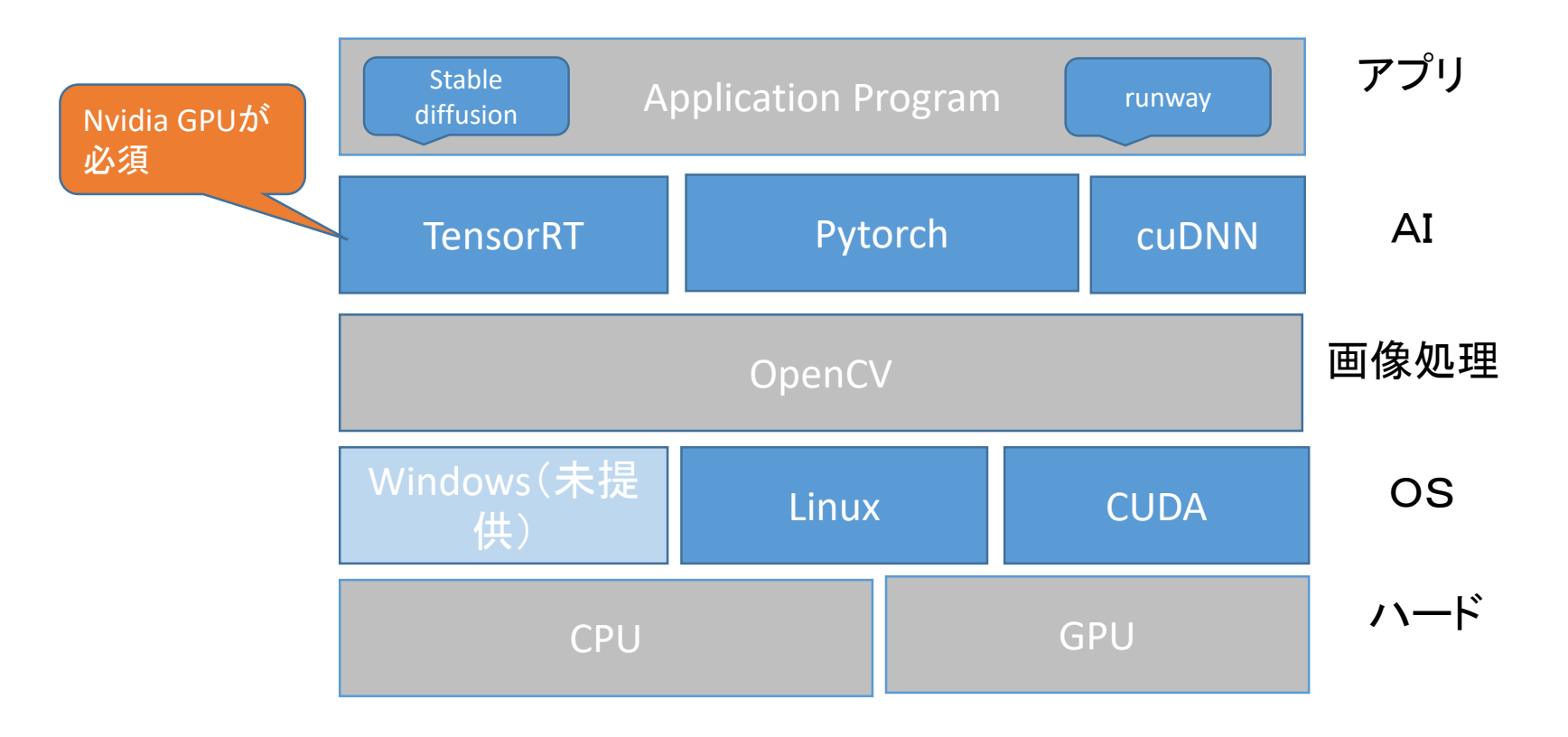

## <span id="page-7-0"></span>ST Spectrum Technology ③ 開発キットプログラム一覧

A:実用可能 B:要確認 C:試験段階 X:エラー

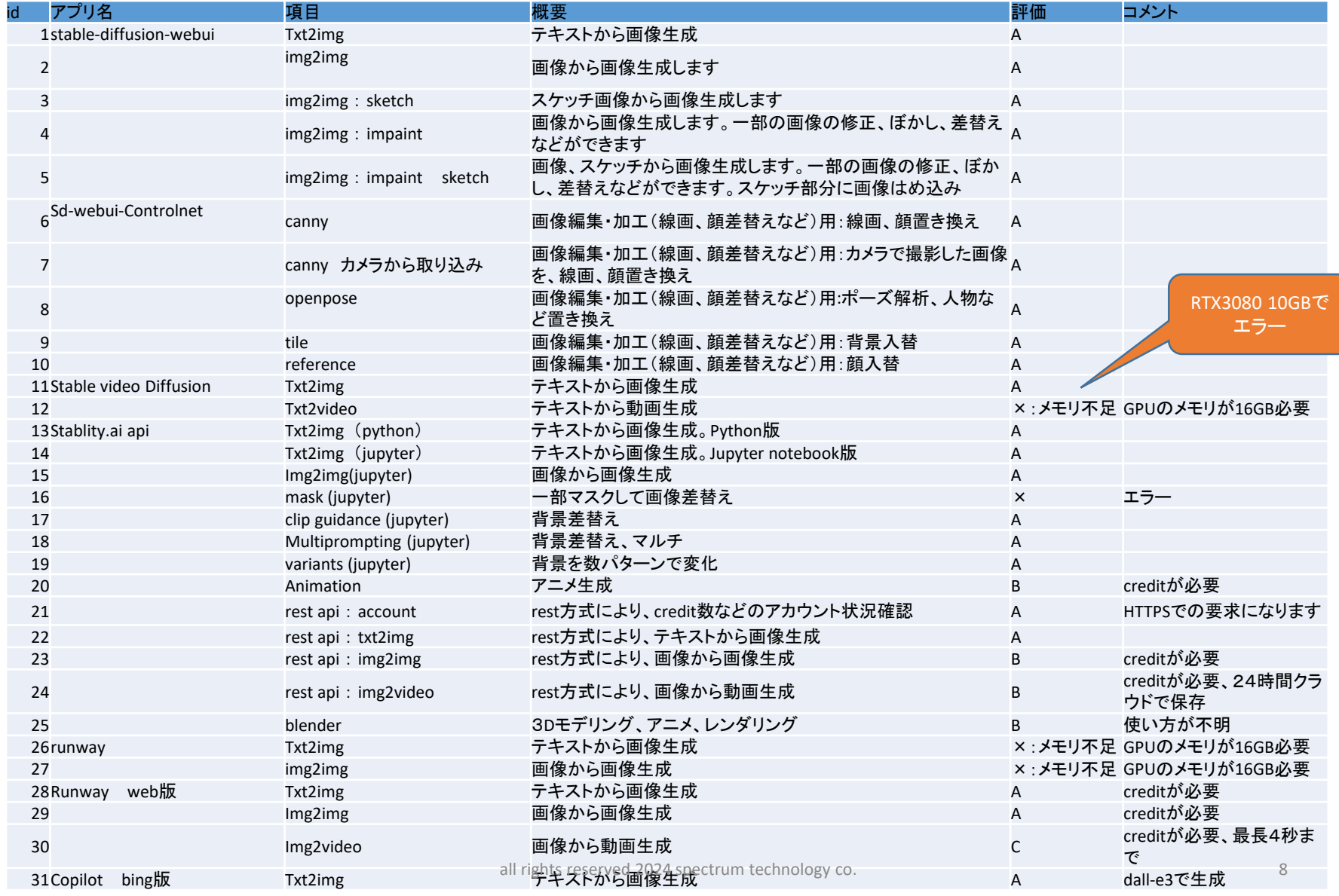

<span id="page-8-0"></span>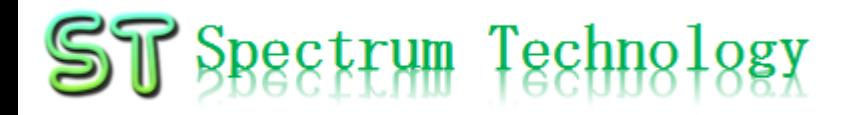

Stable Diffusion

- Stable Diffusionは、Stability-AI社が開発した、テキストを画像に変換 するための深層学習モデルです。任意のテキストを入力すると、高品 質で写真のように見える画像を生成できます。画像および動画生成 AIの代表です。オープンソース版、API版があります。また、高速化す るtensorRTなどの関連モジュールも充実しています。
- Stable diffusion <https://stablediffusionweb.com/>
- Github: <https://github.com/Stability-AI/stablediffusion>

## <span id="page-9-0"></span>1. stable-diffusion-webui

### ①.Txt2img

#### テキストから画像生成します。 venvの仮想化で実施します。

### 起動

\$ cd /home/masa/Documents/genAI/stable-diffusion-webui/

\$ source /home/masa/Documents/genAI/stable-diffusion-webui/venv/bin/activate

(venv)masa@ubuntu2 \$ export COMMANDLINE\_ARGS="--autolaunch --xformers"

(venv)masa@ubuntu2 \$ ./webui.sh

自動でwebが立ち上がります <http://127.0.0.1:7860/>

なお、tensorRTのモジュールをインストールしている場合は、SD Unet:automaticで

#### • テスト

Txt2imgタグ

入力: a professional photograph of an astronaut riding a horse

Generateで生成

出力は、/home/masa/Documents/openai/stable-diffusion-webui/outputs

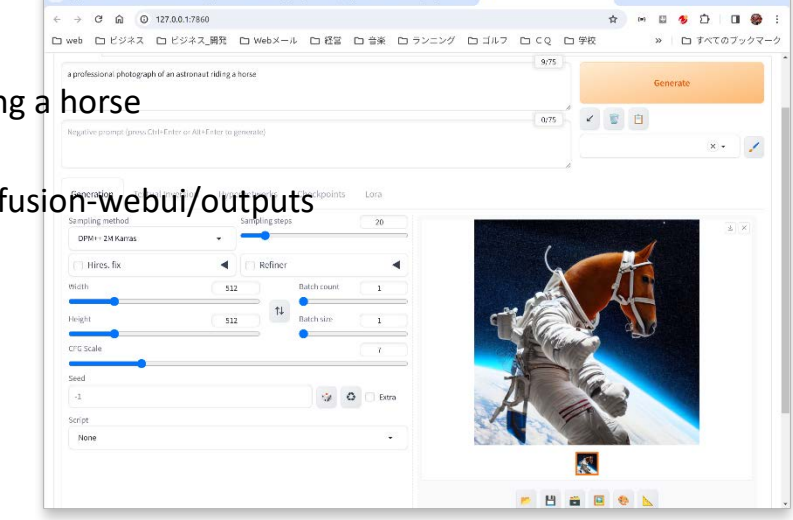

all rights reserved 2024 spectrum technology co. 10 and 10 and 10 and 10 and 10 and 10 and 10 and 10 and 10 and 10 and 10 and 10 and 10 and 10 and 10 and 10 and 10 and 10 and 10 and 10 and 10 and 10 and 10 and 10 and 10 an

\$ cd /home/masa/Documents/genAI/stable-diffusionwebui/ \$ source /home/masa/Documents/genAI/stable-diffusionwebui/venv/bin/activate (venv)masa@ubuntu2 \$ export COMMANDLINE\_ARGS="- autolaunch --xformers" (venv)masa@ubuntu2 \$ ./webui.sh a professional photograph of an astronaut riding a horse

# 1. stable-diffusion-webui

③.Sd-webui-Controlnet:openpose

venvの仮想化で実施します。

画像編集・加工(線画、顔差替えなど)用:ポーズ解析、人物など置き換え 起動

\$ cd /home/masa/Documents/genAI/stable-diffusion-webui/

\$ export COMMANDLINE\_ARGS="--autolaunch --xformers"

\$ ./webui.sh

http://127.0.0.1:7860/が自動起動

テスト

ControlNetをプルダウン

Single image:画像アップロード:著作権に注意のこと。

Enable, control type:openpose, preprossor:openpose, model:ダウンロードしたもの Control mode: balanced

一番上のprompt:girl, yoga,strech などを入力 generateで生成

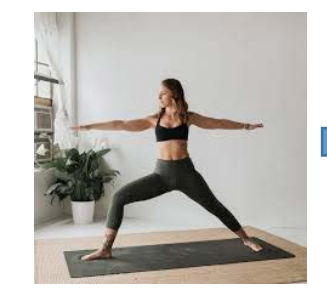

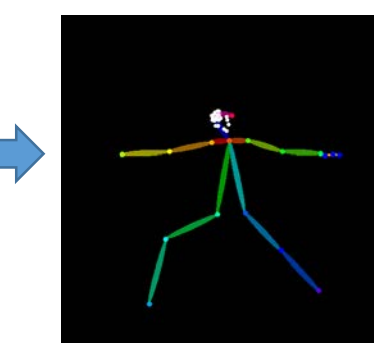

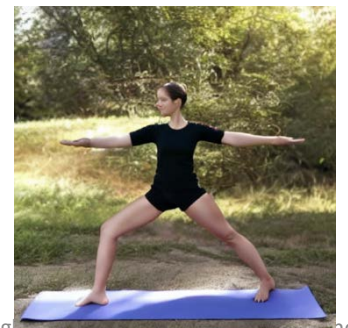

\$ cd /home/masa/Documents/genAI/stable-diffusionwebui/ \$ export COMMANDLINE\_ARGS="--autolaunch --xformers" \$ ./webui.sh

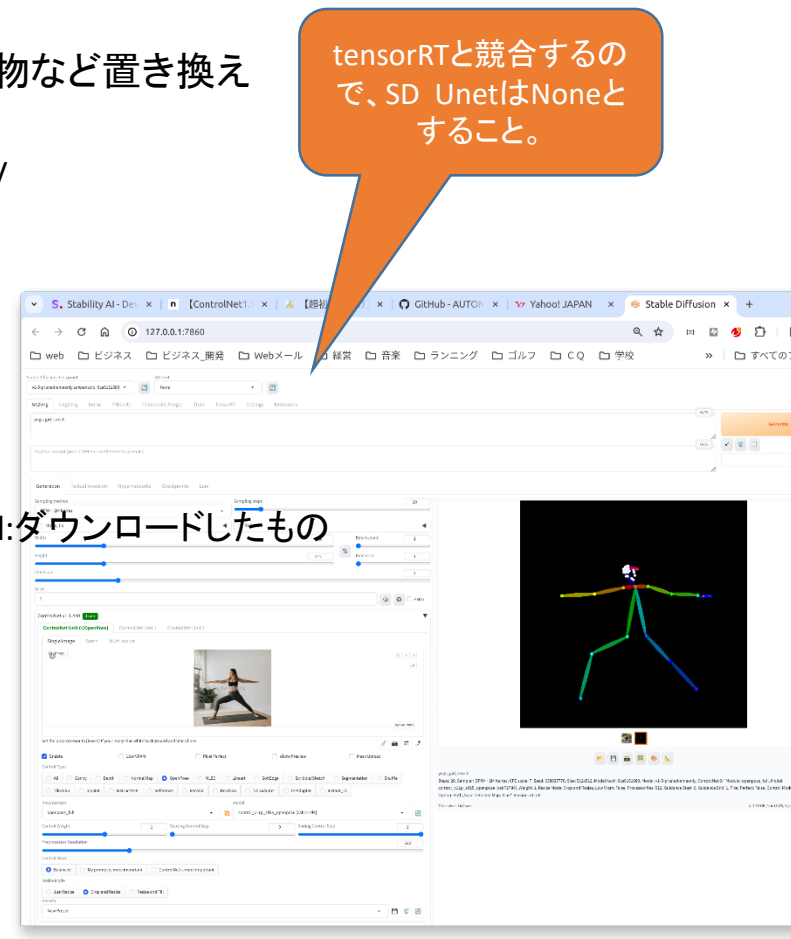

## <span id="page-11-0"></span>2. Stable video Diffusion

①.Txt2img:テキストから画像生成 venvの仮想化で実施します。

#### サイト

- <https://github.com/Stability-AI/generative-models>
- テスト:txt2img

https://github.com/Stability-AI/generative-models \$ git clone https://github.com/Stability-AI/generativemodels.git \$ cd /home/masa/Documents/genAI/generative-models \$ pip install . \$ pip install -e git+https://github.com/Stability-AI/datapipelines.git@main#egg=sdata \$ pip install hatch \$ hatch build -t wheel \$ export COMMANDLINE\_ARGS="--autolaunch --xformers" \$ cd /home/masa/Documents/genAI/generative-models \$ streamlit run scripts/demo/sampling.py --server.port 8000

(venv)masa@ubuntu2 \$ export COMMANDLINE\_ARGS="--autolaunch --xformers" (venv)masa@ubuntu2 \$ cd /home/masa/Documents/genAI/generative-models (venv)masa@ubuntu2 \$ streamlit run scripts/demo/sampling.py --server.port 8000 自動でwebが立ち上がります <http://localhost:8000/> Load modelをチェックして、起動。5分位

プロンプトに入力して、sampleで出力

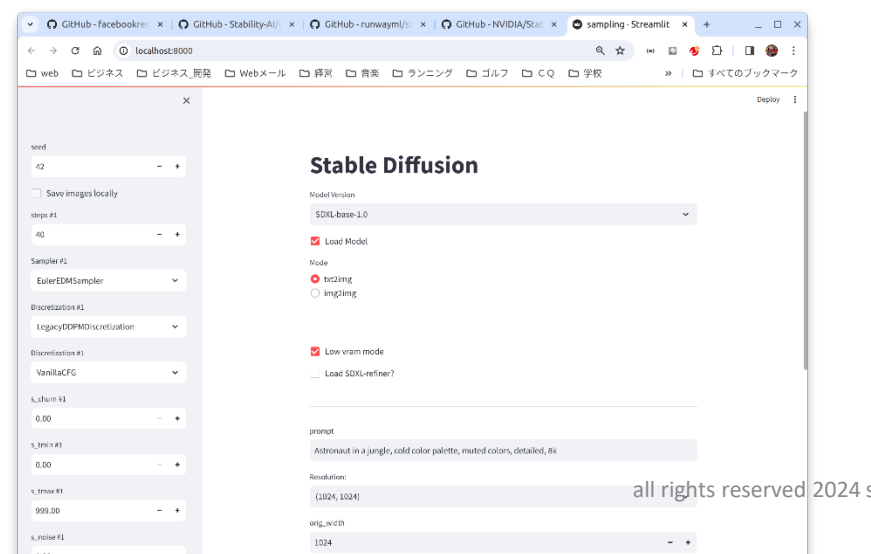

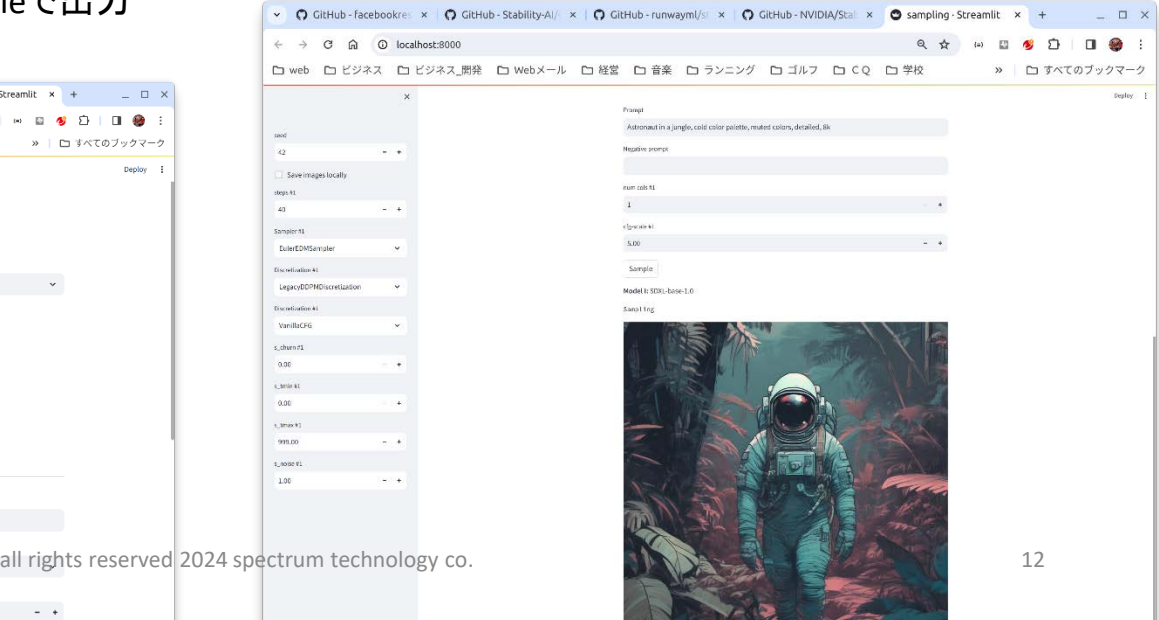

## <span id="page-12-0"></span>3.Stablity.ai api

\$ source /home/masa/Documents/genAI/stable-diffusionwebui/venv/bin/activate \$ export STABILITY\_HOST=grpc.stability.ai:443 \$ export STABILITY\_KEY=xxx \$ cd /home/masa/Documents/genAI/stabilitysdk/notebook \$ jupyter-notebook

x Stability API B: x

 $\Box$ 

57  $\Box$ **a** :

②.Txt2img その2(jupyter):テキストから画像生成

<https://platform.stability.ai/docs/getting-started> Stability ai社のapiでstable diffusionと同様の機能を実現。Video対応 25creditまで無料、1000creditで\$10の従量制課金。

キーなど設定:必要な場合は、.bashrcに記載のこと

\$ export STABILITY\_HOST=grpc.stability.ai:443

\$ export STABILITY\_KEY=xxx

#### テスト

C localhost:8888/notebooks/notebook/Stability API Basic Inference.jpynb  $\texttt{S}$  cd /home/masa/Documents/genAI/stability+sdk/notebook  $\texttt{W}$  best and the book of the set  $\texttt{S}$ 

\$ jupyter-notebook

Stability API Basic Inference.ipynbを起動

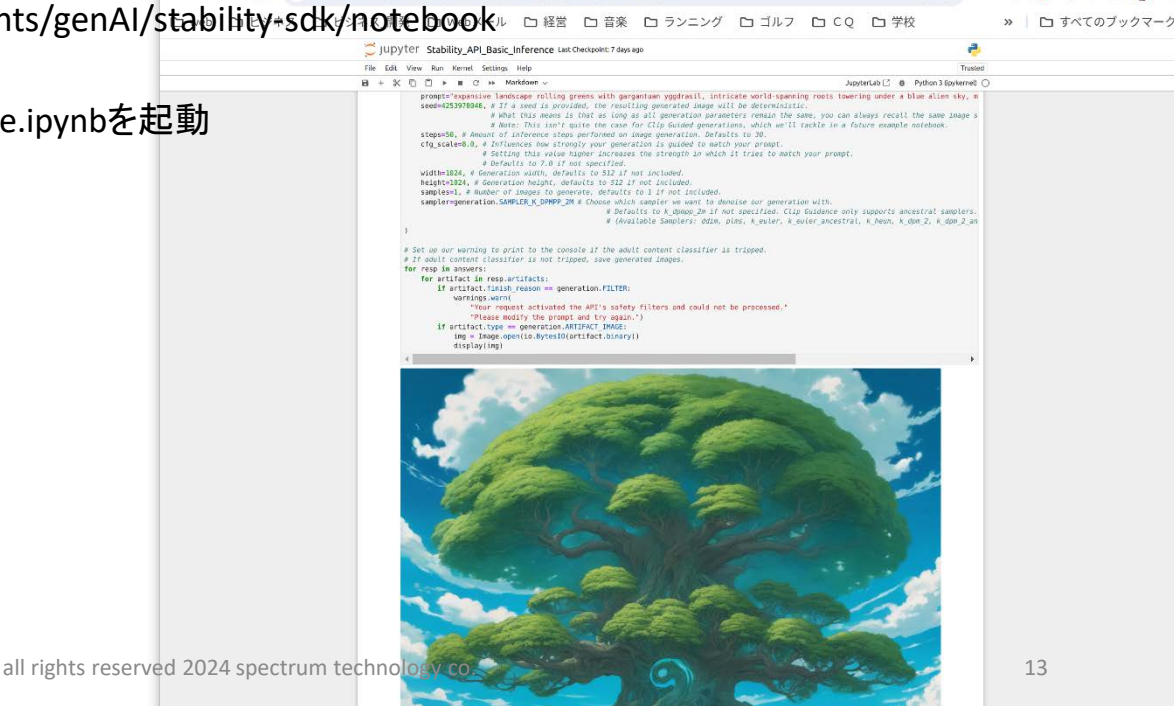

 $\vee$  S. Stability AI-De  $\times$  n [ControlNet1,  $\times$  | O GitHub-AUTO  $\times$  |  $\times$  Yahoo! JAPAN  $\times$  |  $\hat{\mathbb{C}}$  Home

# <span id="page-13-0"></span>3.Stablity.ai api

⑩.rest api:txt2img:テキストから画像生成

<https://platform.stability.ai/docs/api-reference>

Stability ai社のapiでREST (Representational State Transfer) api方式を使ってHTTPSでアクセス

し、回答を取得します。Video対応

25creditまで無料、1000creditで\$10の従量制課金。

Venvの仮想化で実施

キーなど設定:必要な場合は、.bashrcに記載のこと

\$ export STABILITY\_API\_KEY=xxx

テスト

\$ cd /home/masa/Documents/genAI/stability-sdk/rest

\$ python sdvideo\_txt2img.py

Prompt例:A lighthouse on a cliff:python内にあります。

\$ source /home/masa/Documents/genAI/stable-diffusionwebui/venv/bin/activate \$ export STABILITY\_API\_KEY=xxx \$ cd /home/masa/Documents/genAI/stability-sdk/rest \$ python sdvideo\_txt2img.py Prompt例:A lighthouse on a cliff

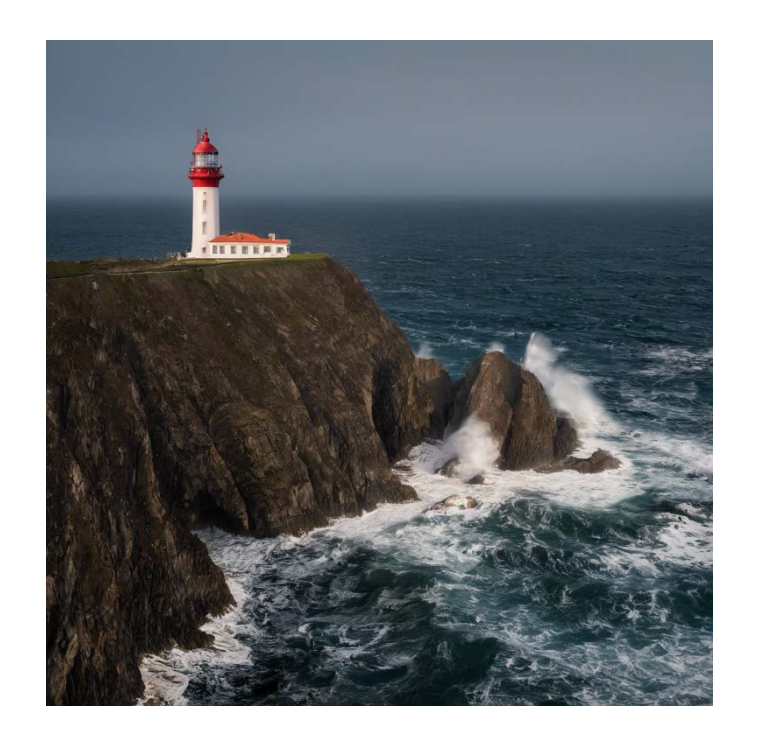

## <span id="page-14-0"></span>5. Runway web版

①.Txt2img

runwayのweb版。

125creditまで無料、625creditで\$12/月の従量制課金。video実施時は、有料版が必要 Web版確認

<https://app.runwayml.com/video-tools/teams/>xxx/ai-tools/text-to-image

トップからtxt2img選択

Prompt: a photograph of an astronaut riding a horse

1分以内、5credit

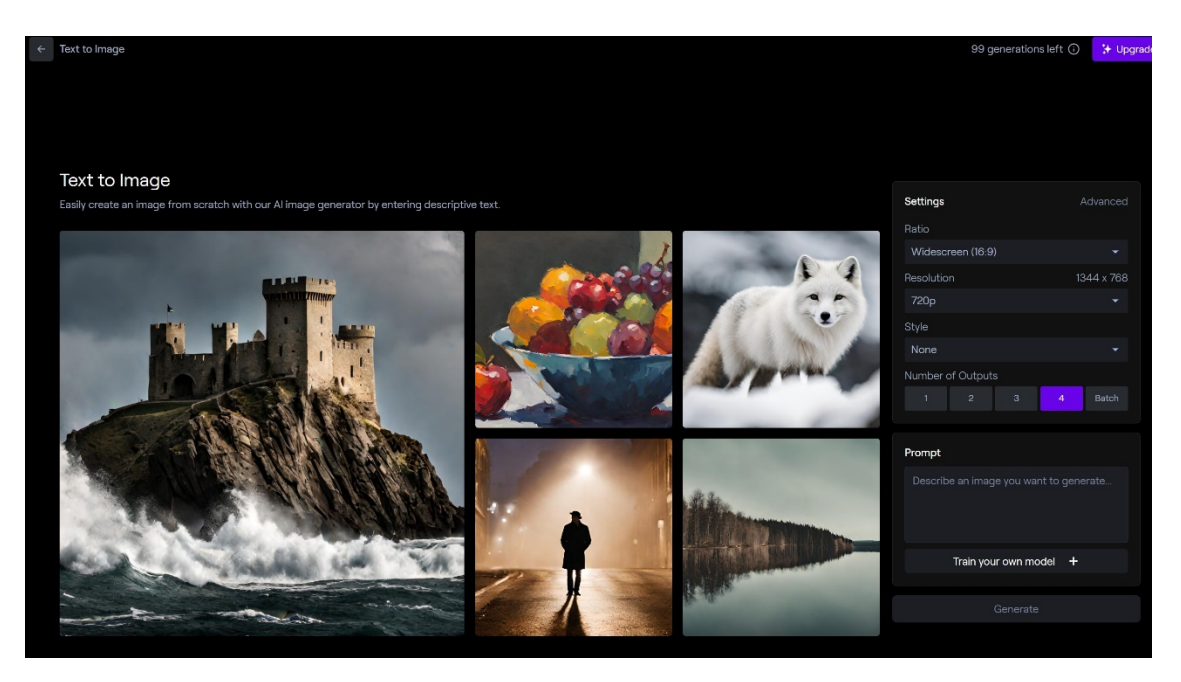